## Poly Status Lights

This document will go over some good no know behaviors of the Poly and how to connect the Poly to multiple WiFi networks.

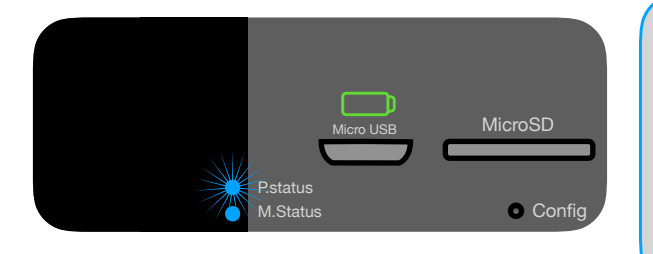

If the P.status LED is blinking blue rapidly. Poly is unable to either connect to the WiFi network just attempted in the Poly setup or to a previously connected WiFi network. In the case of a new network use the Sim Card Tool included and push the Config button for 7 seconds, Remove the Sim Card Tool and wait up to 10 seconds for Poly to enter Access Point Mode, which is indicated with P.status flashing from blue to green. You can now attempt setup again.

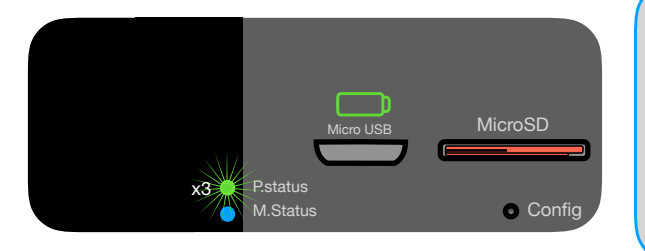

In some cases you may see the P.status LED flash three times. This is to indicate that Poly has acknowledged that a Micro SD has been inserted into the Micro SD card slot and has been recognized. If a Micro SD card is present during boot up of the Poly the P.status will flash three times. It is ok to take a Micro SD card in and out of the Poly while powered on but make sure no music is playing from the Micro SD card to avoid risk of corrupting the data..

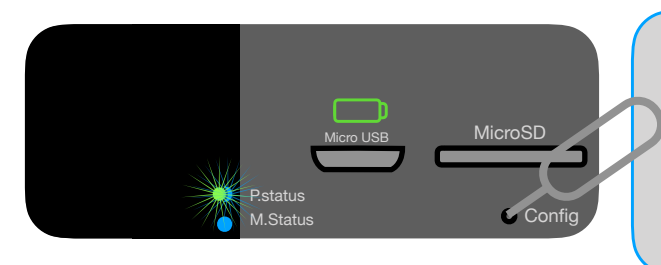

Poly can be used with more than one WiFi network for example a home WiFi network and a mobile hotspot for home and on the go use. To add an additional network use the Sim Card Tool included with the Poly to press in the Config button for 7 seconds. Remove the Sim Card Tool and wait up to 10 seconds for Poly to enter Access Point Mode which is indicated with P.status flashing from blue to green.

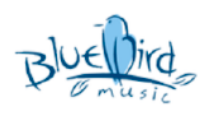